34

relativa ao solo varia com grandezas da termodinâmica, como a temperatura e o calor específico do ar.

$$
V = \frac{V^*}{K} \left( \ln \left( \frac{h}{Z_0} \right) - \psi \left( \frac{h}{L} \right) \right) \tag{4}
$$

Onde:

 $h =$ altura acima do solo [m];

 $v =$  velocidade do vento na altura h [m/s];

 $v^*$  = velocidade de atrito [m/s];

 $K =$  constante de Von Karman (K=0,4) [adimensional];

*Z0*= comprimento de rugosidade do solo [m];

 $L =$  comprimento de estabilidade de Monin-Obukhov  $[m^2/kg]$ ;

ψ= Função de correção do perfil atmosférico devido à influência do fluxo de calor do solo

Sendo que, Para condições estáveis, temos:

$$
\psi\left(\frac{h}{L}\right) = -4.7 \frac{h}{L} \tag{5}
$$

E, para condições instáveis:

$$
\psi\left(\frac{h}{L}\right) = \left(1 - 16\frac{h}{L}\right)^{\frac{1}{4}}\tag{6}
$$

O comprimento de Monin-Obukov *L* chamado parâmetro para a estabilidade atmosférica e relaciona o perfil da velocidade do vento à distribuição vertical da temperatura, que é similar à forma do perfil da velocidade do vento. É determinado por:

$$
L = \frac{T_0}{Kg} \frac{c_p V^*}{H_0} \tag{7}
$$

Onde:

 $T_0$ = temperatura absoluta da superfície [K];  $C_p$ = calor específico do ar à pressão constante [J/(kg.K)];  $v^*$  = velocidade de atrito [m/s]; Constante de Von Karman  $(K = 0, 4)$  [adimensional]; Aceleração da gravidade  $[m/s^2]$ . Fluxo de calor na superfície [J/s];

## 3.3. O VENTO GEOSTRÓFICO

Vento geostrófico é aquele livre da influência da rugosidade do solo, representando a circulação livre do ar gerada pela diferença de pressão de larga escala. O vento geostrófico *G*, é dado pela expressão:

$$
G = \frac{V^*}{K} \sqrt{\left[ln\left(\frac{V^*}{fZ_0}\right) - A\right]^2 + B^2}
$$
\n(8)

Onde:

*v*\*= velocidade de atrito [m/s];  $K =$ constante de Von Karman ( $K = 0.4$ ) [adimensional];  $f =$  parâmetro de *Coriolis*  $[S^{-1}]$ ; *Z0*= comprimento de rugosidade do solo [m];

As constantes A e B são funções da estabilidade atmosférica. São adimensionais e, para condições neutras de estabilidade atmosférica, Podem ser considerados com *A* = 1,8 e *B* = 4,5.

O parâmetro de Coriolis *f* representa a *parcela* da força de Coriolis que independe da velocidade do vento, sendo dada por:

$$
f = 2\Omega \text{sen}\varphi \tag{9}
$$

Onde:

 $Ω=$  velocidade angular da terra (7,29.10<sup>-5</sup> rad/s); φ= latitude [º].

Uma vez conhecido o vento geostrófico, pode-se calcular a  $V^*$  para um dado  $Z_0$ e, usando-se os perfis logarítmicos ou exponenciais da variação da velocidade do vento, pode-se

determinar a velocidade do vento a uma determinada altura. Ou seja. Conhecendo-se a rugosidade do solo e a estabilidade atmosférica é possível calcular o vento próximo da superfície usando-se o vento Geostrófico.

Utilizando-se estas definições, é possível, estimar a velocidade do vento em uma determinada superfície usando-se o vento Geostrófico.<br>Utilizando-se estas definições, é possível, estimar a velocidade do vento em uma determinada<br>altura em um determinado local, conhecendo-se o vento de um determinado local, dentro d uma faixa que varia de 50 a 150 km, pois, nesta faixa, o vento geostrófico não varia. È importante também, conhecer a rugosidade de ambos os locais, o local de estudo, que é onde se pretende conhecer a velocidade e o de referência local onde se conhece a velocidade. A Figura 3.2 ilustra esta metodologia de cálculo:

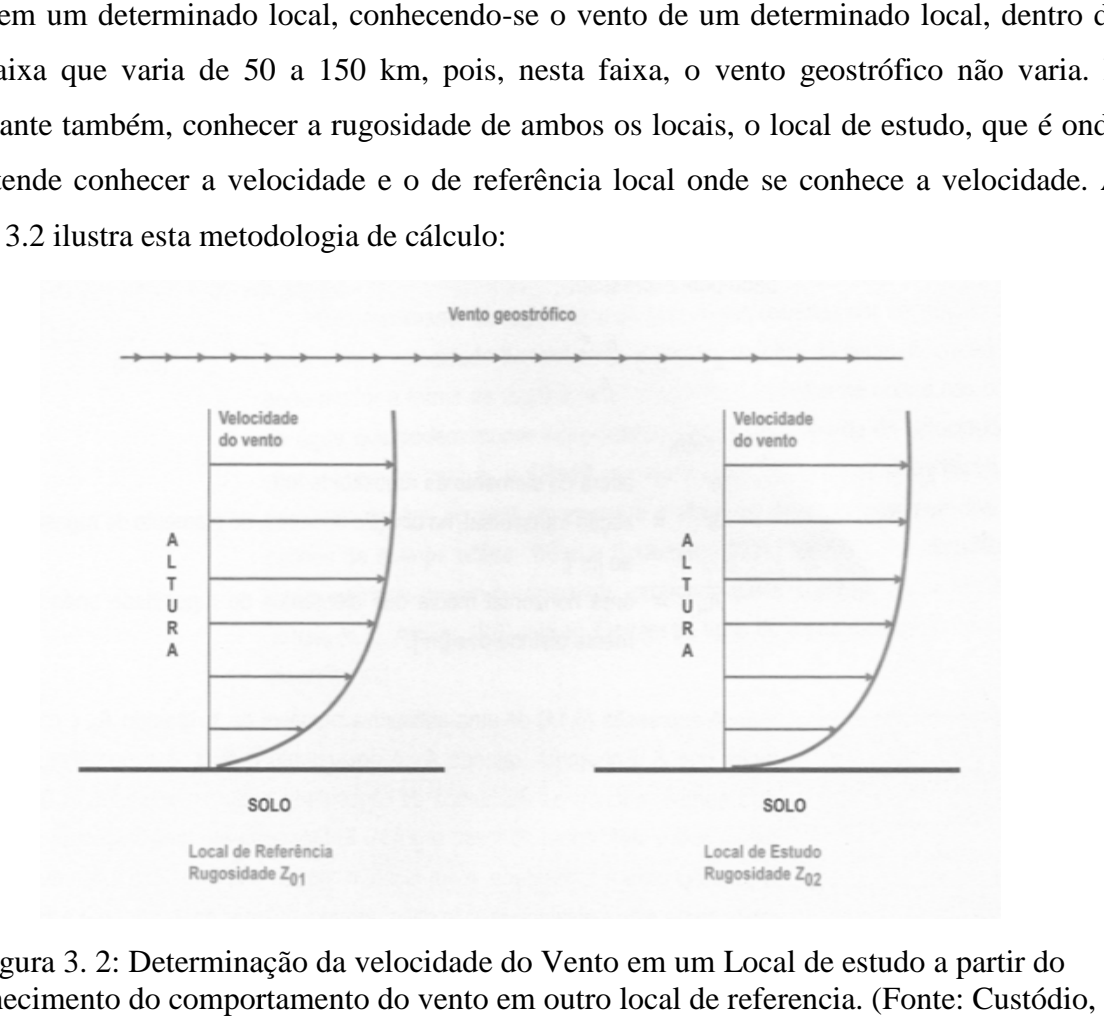

Figura 3. 2: Determinação da velocidade do Vento em um Local de estudo a partir do conhecimento do comportamento do vento em outro local de referencia : Determinação da velocidade do V<br>o do comportamento do vento em o<br>2007)

Para tanto, torna-se necessária uma campanha de medição de alta qualidade no local de referência, para possibilitar a instalação de aerogeradores e estimar a geração dos mesmos um Para tanto, torna-se necessária uma campanha de medição de alta qualidade no local de<br>referência, para possibilitar a instalação de aerogeradores e estimar a geração dos mesmos um<br>grau de acerto aceitável. Porém, deve-se t incerteza deste método aumenta, até tornar-se inviável, em certos casos. Apesar disto, o método é bastante utilizado em softwares de simulação de parques eólicos que servem como balizadores de projetos eólicos em todo o mundo.

#### 3.4. RUGOSIDADE

Por definição, a rugosidade do terreno é a influência da superfície deste e dos obstáculos, resultando num retardo do vento próximo ao solo. Esta rugosidade é determinada pelo tamanho e distribuição dos elementos de rugosidade que a compõem. Para se parametrizar a rugosidade usa-se a escala de comprimento de rugosidade *Z0.* O comprimento de rugosidade *Z0* é a altura onde a velocidade do vento é considerada zero, para o comportamento logarítmico com a variação de altura.

Em 1969, Lettau estabeleceu uma relação empírica entre os elementos de rugosidade e o comprimento de rugosidade que tem servido de referência na maioria dos estudos de energia eólica. Assim, o comprimento de rugosidade é dado pela expressão:

$$
Z_0 = 0.5 \frac{hS}{A_H} \tag{10}
$$

Onde:

 $h =$  altura do elemento de rugosidade [m];

 $S = \text{seq}$ ão transversal, na direção do vento, do elemento de rugosidade [m<sup>2</sup>];

 $AH =$ área horizontal média dos elementos de rugosidade uniformemente distribuídos [m<sup>2</sup>].

A expressão (10) dá uma estimativa razoável de *Z0* quando *AH* é muito maior que S. Entretanto, quando *AH* é equivalente a S, *Z0* é superestimado, isso porque, quando os elementos de rugosidade estão amontoados, o fluxo passa sobre eles, como se fosse erguido. Então, somente uma fração de S e *h* contribui para a rugosidade. Além disso, o "erguimento" do fluxo exige que a medição da altura esteja acima do chão, em algum lugar entre o topo e a meia altura dos elementos de rugosidade. Esta altura é chamada de comprimento de deslocamento e geralmente deve ser considerada em locais como florestas, cidades, vegetação alta.

A equação (10) assume que a porosidade é aproximadamente zero, isto é, que os elementos de rugosidade são sólidos. Para elementos de rugosidade porosos. *Z0* será reduzido proporcionalmente à porosidade.

A relação empírica citada também pode ser aplicada a quebra-ventos (obstáculos) que tenham **S~***h.L* **e** *AH~I.L,* onde *L* é o comprimento do quebra-vento e *I* é a distância entre os quebraventos. Então, a equação (10) fica:

$$
Z_0 = 0.5 \frac{h^2}{l} \tag{11}
$$

Onde:

 $h =$  altura do elemento de rugosidade [m];

*I* = distância entre os quebra-ventos [m].

O comprimento de rugosidade de superfícies cobertas por vegetação pode variar com a velocidade do vento. Por exemplo, a dobra do caule de um arbusto pode mudar a forma da superfície. Um fenômeno semelhante ocorre nas ondas da água que podem mudar suas forma e altura dependendo da velocidade do vento. Pode-se usar  $Z_0 = 0.0002$ m para a água, obtendose bons resultados para velocidades do vento moderadas e altas, ou seja, de interesse das aplicações de energia eólica. Uma das classificações das superfícies quanto à rugosidade mais aceitas foi feita por Troen e Pettensen, que propuseram quatro classes. Estas classe estãp apresentadas na Tabela 3.2. As Figuras 3.3 a 3.6 ilustram os tipos de áreas de acordo com essa classificação.

| <b>Classe</b> | Z0[m]  | Tipo de área                                                                                                    | <b>Figura</b> |
|---------------|--------|----------------------------------------------------------------------------------------------------|---------------|
| $\theta$      | 0,0002 | Com água, tais como mares e lagos.                                                                                                    | 3.3           |
|               | 0,03   | Aberta com poucos quebra ventos, plana ou<br>levemente ondulada, podendo apresentar simples<br>fazendas e árvores ou arbustos                                                                                                    | 3.4           |
|               | 0,1    | Terrenos de fazendas com quebra-ventos afastados a<br>mais de 1000 metros entre si, e algumas construções<br>espalhadas; caracterizados por grandes áreas abertas<br>entre alguns quebra-ventos, com uma paisagem<br>aberta; o terreno pode ser plano ou ondulado | 3.5           |
| 3             | 0,4    | Areas urbanas, florestas e terras de fazendas com 3.6<br>muitos quebra-ventos; a área de fazenda é<br>caracterizada por muitos quebra-ventos,<br>com<br>separação média de poucas centenas de metros                                                              |               |

Tabela 3. 2: Classificação da superfície quanto à rugosidade

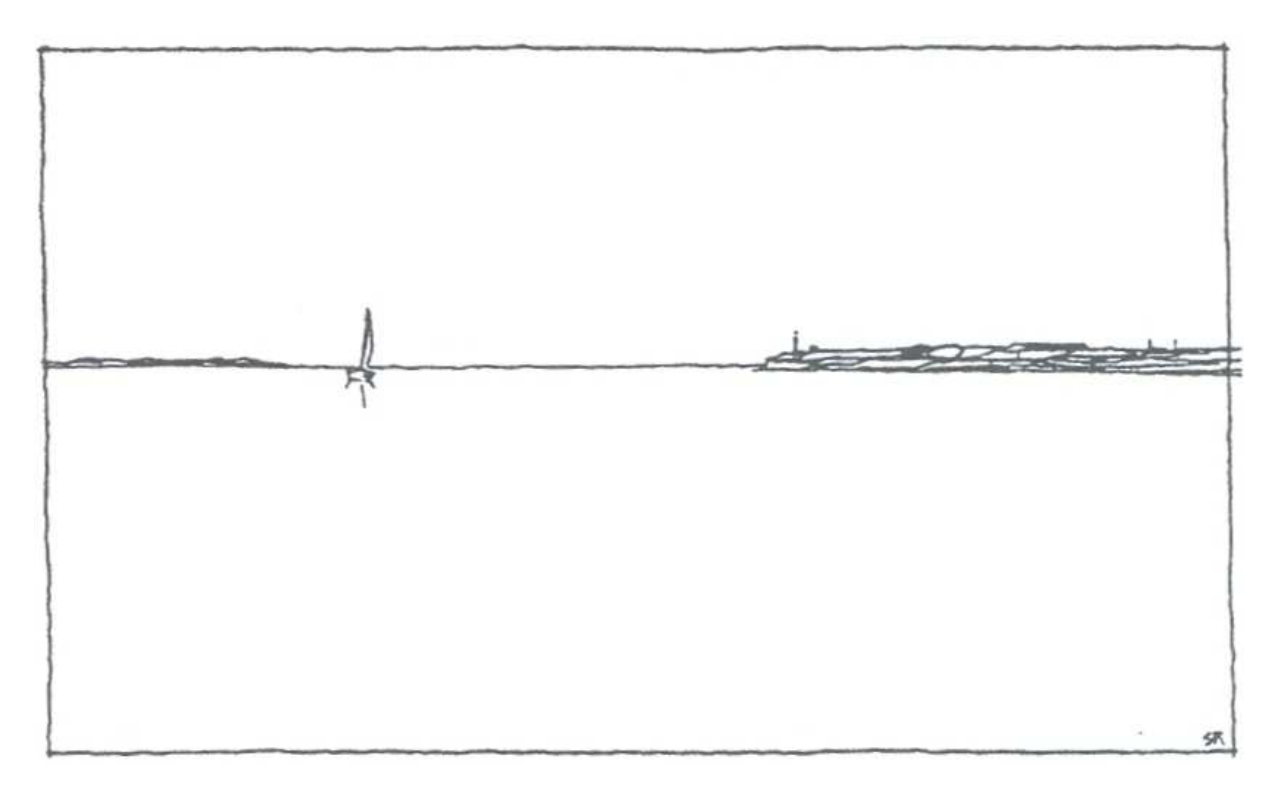

Figura 3. 3: Exemplo de terreno com rugosidade classe  $0$  ( $Z_0=0,0002$ m). (Fonte: Custódio,

2007)

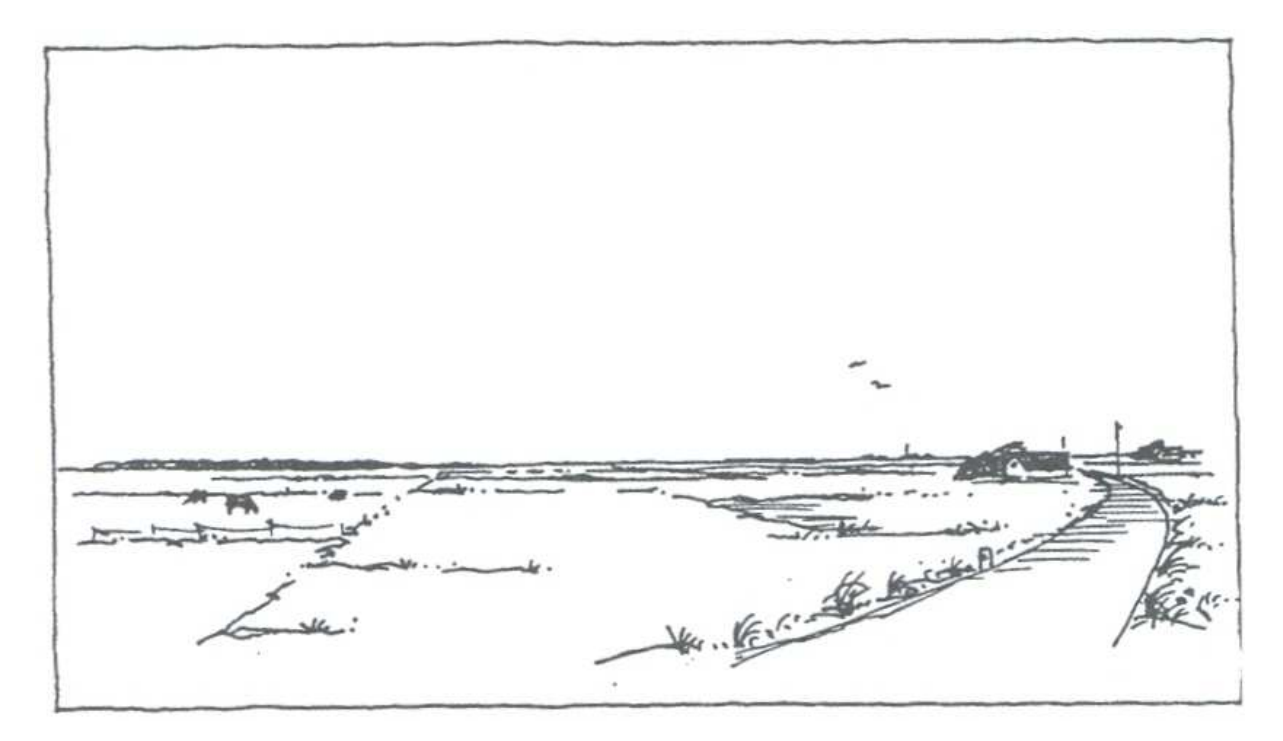

Figura 3. 4: Exemplo de terreno com rugosidade classe 1  $(Z_0=0,03m)$ . (Fonte: Custódio,

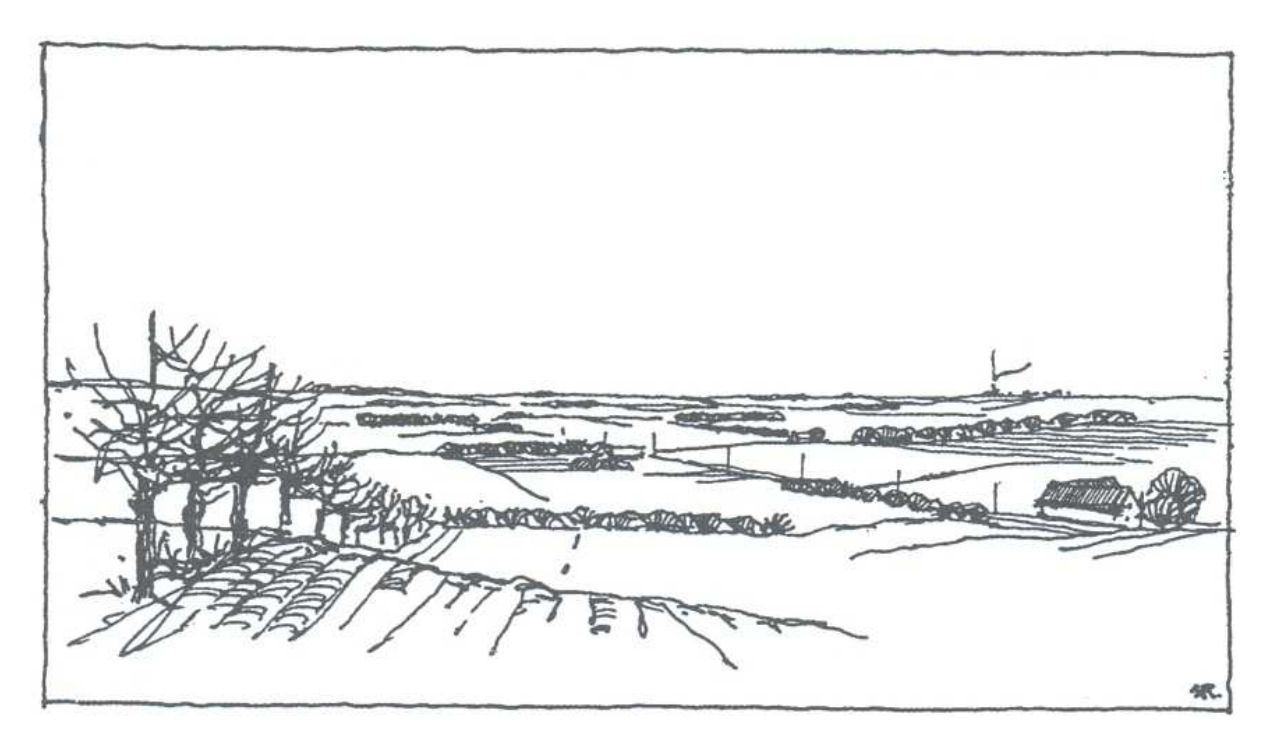

Figura 3. 5: Exemplo de terreno com rugosidade classe ( $Z_0=0,1$ m). (Fonte: Custódio, 2007)

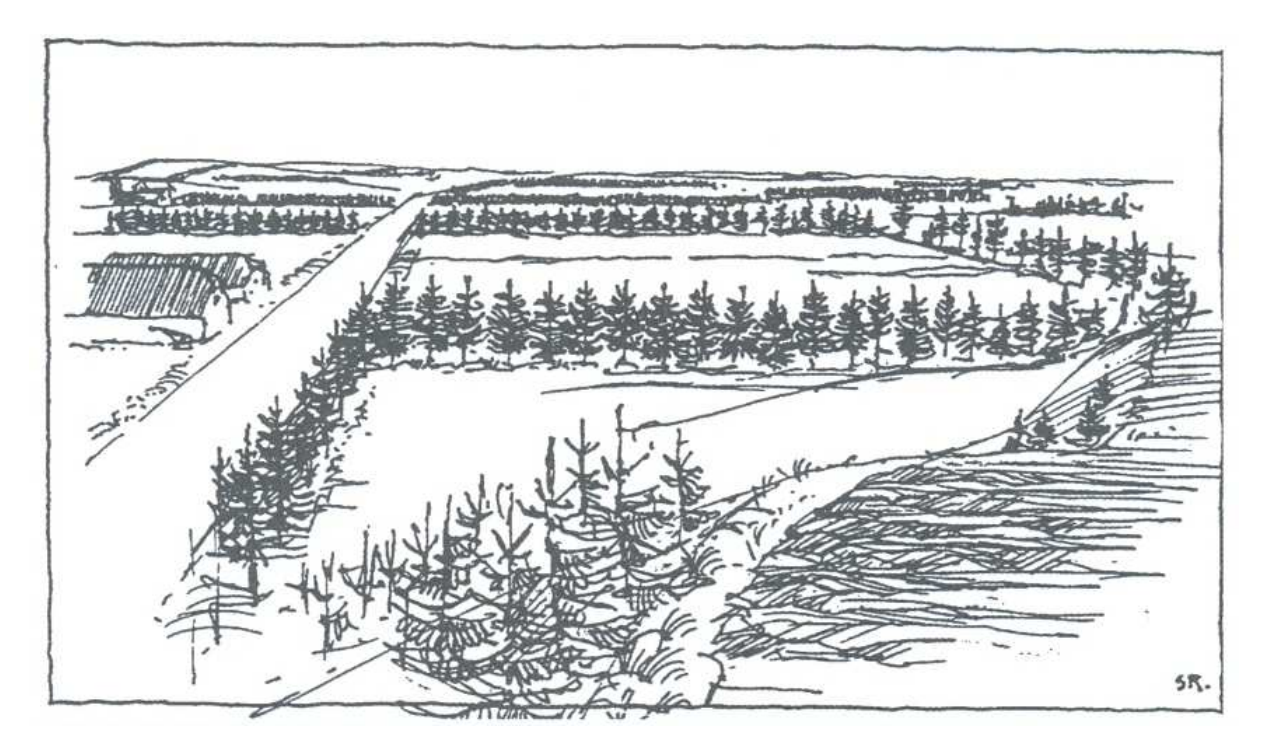

Figura 3. 6: Exemplo de terreno com rugosidade classe 3  $(Z_0=0,4m)$ . (Fonte: Custódio, 2007)

# **4. TÉCNICA PROPOSTA**

Foi escolhida para estudo uma região da cidade de Girau do Ponciano no estado de Alagoas onde existe uma torre de medição anemométrica instalada nas coordenadas geográficas 9°45'58.50"S; 36°47'6.43"O WGS84. Os passos propostos para obtenção das classes de rugosidade local são: Tratamento digital da Imagem, Classificação digital da imagem e estudo de Viabilidade técnica.

## 4.1. TRATAMENTO DIGITAL DE IMAGENS

Para efeito de classificação foi utilizada a imagem do programa CBERS de 03/01/2009 denominada: *cbers\_2b\_ccd2xs\_20090103\_147\_111.* Esta imagem é mostrada na figura 4.1, assim como a área de interesse – AOI, com a qual será estratificada a imagem final de trabalho.

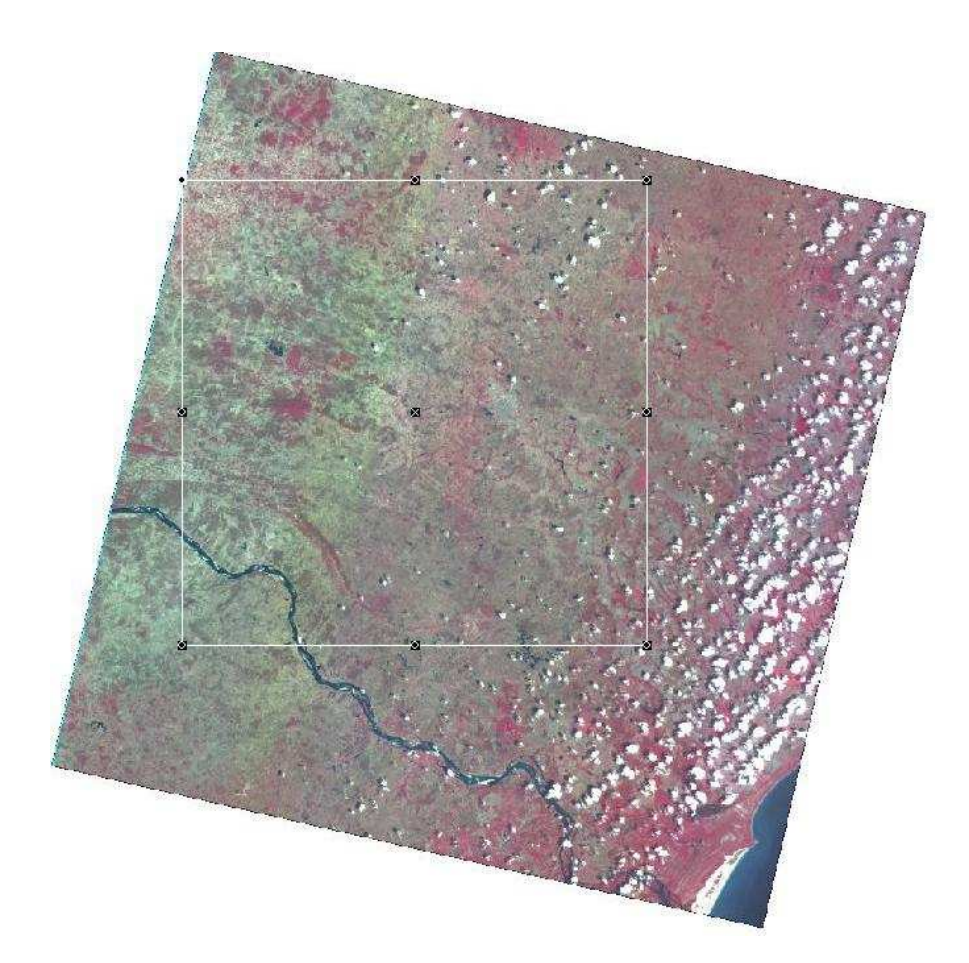

Figura 4. 1: Imagem *cbers\_2b\_ccd2xs\_20090103\_147\_111* com a banda 4 no vermelho, a banda 3 no verde e a banda 2 no azul. (Fonte: INPE, 2011)

Para retificação da imagem foi utilizada a imagem do programa CBERS de 21/07/2005 *147- 111\_20050721\_CBERS\_CCD\_B234\_RET* disponibilizada pelo IBAMA através de sua mapoteca pelo link:

http://siscom.ibama.gov.br/mapoteca\_img/cbers\_georef\_html/147-111

Depois de retificada a imagem foi convertida a valores de reflectancia proporcionais, utilizando-se o software ERDAS e os valores de calibração absolutas obtidos do documento de orientação aos usuários. A tabela 4.1 mostra os valores de calibração utilizados e a figura4.2 ilustra a tela do ERDAS no módulo "model Maker" que faz a álgebra de raster.

Tabela 4. 1: Coeficientes de calibração absoluta dos sensores do satélite CBERS-2 (CCn)

| $CCD-1$                                                                                                    | $CCD-2$                                                                             | $CCD-3$ | $CCD-4$                                                                                    | CCD-5pan              |
|----------------------------------------------------------------------------------------------------|-------------------------------------------------------------------------------------|---------|--------------------------------------------------------------------------------------------|-----------------------|
| 1,009                                                                                                    | 1,93                                                                                | 1,154   | 2,127                                                                                      | 1,483                 |
| <b>IRMSS-1pan</b>                                                                                                    | IRMSS-2                                                                             | IRMSS-3 |                                                                                            |                       |
| 1,753                                                                                                    | 7,573                                                                               | 17,888  |                                                                                            |                       |
| WFI-1                                                                                                    | WFI-2                                                                               |         |                                                                                            |                       |
| 2,106                                                                                                    | 1,742                                                                               |         |                                                                                            |                       |
| VALORES DE CALIBRAÇÃO<br>$\qquad \qquad \Box$<br><b>My</b> Table<br>Custom<br>Row<br>$\mathbf{0}$<br>1<br>$\overline{c}$<br>3 | n3_Custom_Float<br>$\boxed{\square}$<br>$\Sigma$<br>1.009<br>1.93<br>1.154<br>2.127 |         | <b>IMAGEM RETIFICADA</b><br>n1_cbers_2b_ccd2xs_20090103_147_111_l2_ret                     | <b>ALGEBRA RASTER</b> |
|                                                                                                    |                                                                                     |         | \$n1_cbers_2b_ccd2xs_20090103_147_111_I2_ret/<br>n4_cbers_2b_ccd2xs_20090103_147_111_I2_cv |                       |
|                                                                                                    |                                                                                     |         | <b>IMAGEM CONVERTIDA</b>                                                                   |                       |

Figura 4. 2: Modelo de conversão / Calibração

Para correção dos efeitos atmosféricos, foi utilizada a técnica de pontos escuros, tais como água e sombras de nuvens. Estes pontos, não deveriam apresentar nenhum valor de reflectancia, pois a água possui efeito especular e os alvos sob uma sombra de nuvens, não deveriam refletir nenhuma energia, pois não a teriam recebido se não fosse pelo efeito da atmosfera. Como forma de correção, subtraímos de todas as bandas os valores encontrados nestas respectivas bandas, nos pontos escuros. A tela do ERDAS está ilustrada na figura 4.3. Estes dois procedimentos, de conversão/calibração e de correção atmosférica são sutis, e pouco perceptíveis aos olhos humanos, porém são cruciais para a correta classificação da imagem.

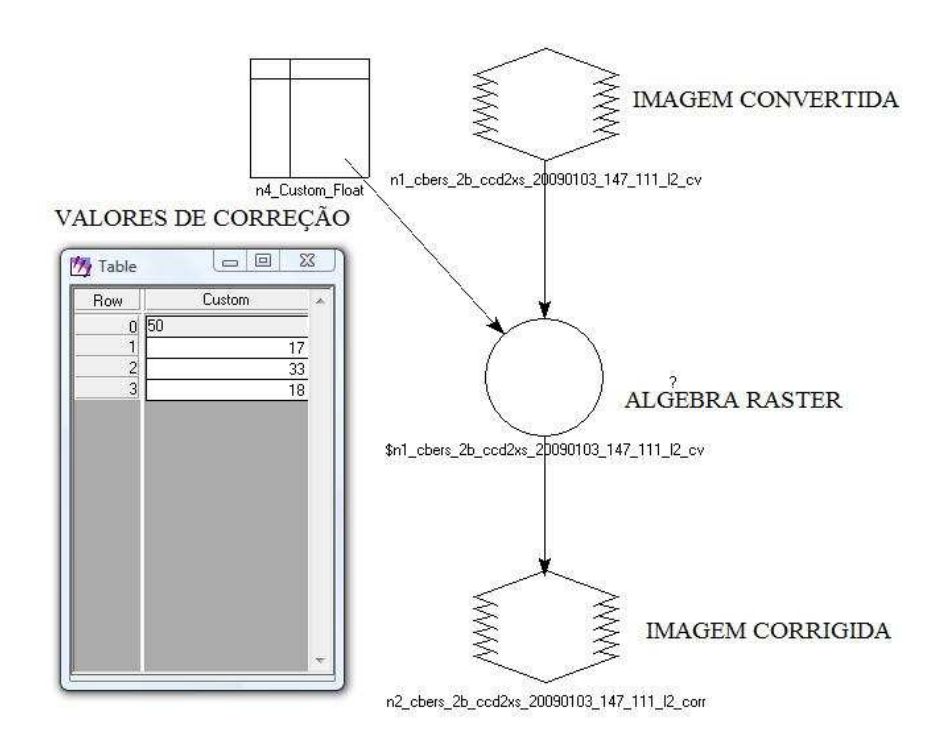

Figura 4. 3: Modelo de conversão correção

Para o processo de classificação se tornar mais fácil, foi aplicado filtros de média passa-baixa 7x7 duas vezes seguidas na imagem. As figuras 4.4 a 4.6 mostram os efeitos deste filtro sobre a imagem em um zoom de 1:50.000.

Estes filtros têm o efeito suavizador sobre a imagem, permitindo que estas sejam classificadas em áreas maiores. Eles são conseguidos através de uma simples média dos vizinhos de cada pixel da imagem.

A partir do terceiro filtro passa-baixa não houve ganho significativo no processo.

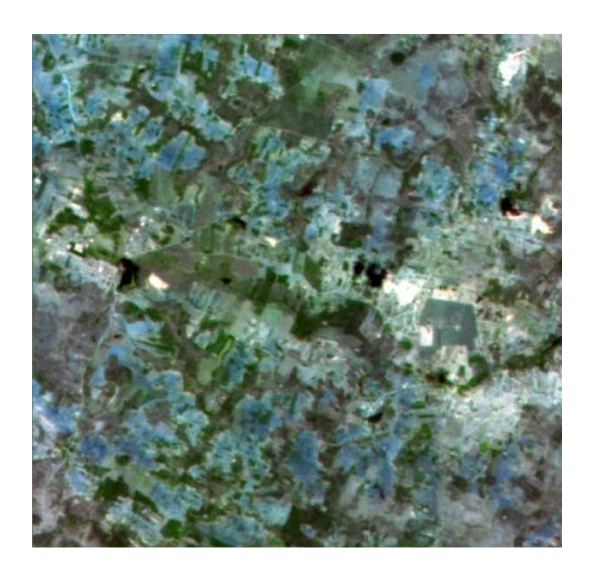

Figura 4. 4: Imagem original (antes da aplicação dos filtros passa-baixa)

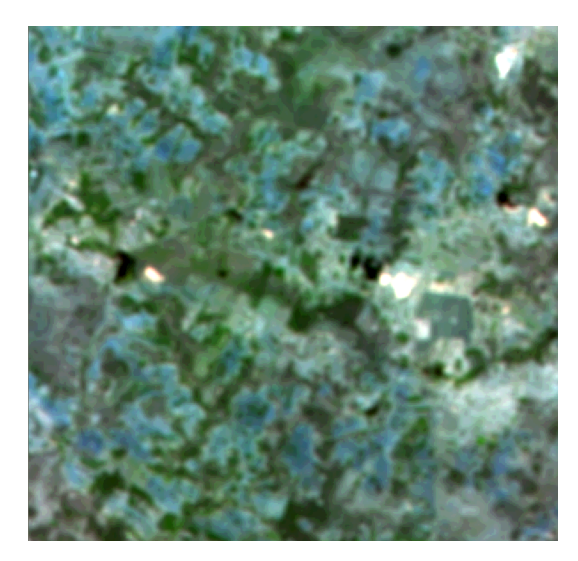

Figura 4. 5: Imagem com um filtro passa-baixa 7x7

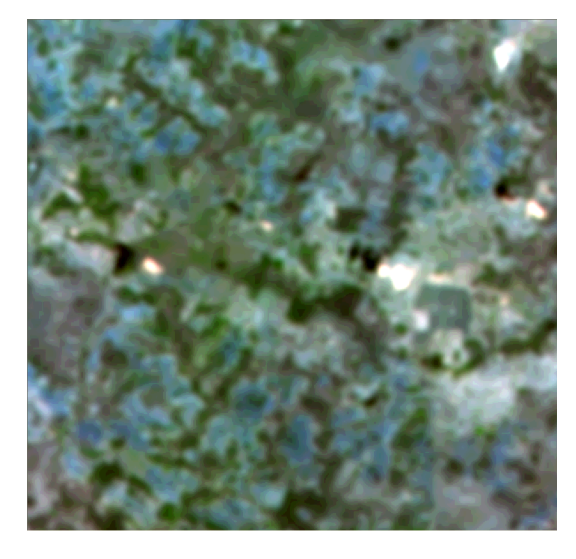

Figura 4. 6: Imagem com dois filtros passa-baixa 7x7

## 4.2. CLASSIFICAÇÃO DIGITAL DE IMAGENS

Para classificação foi utilizado o Software ERDAS e seu módulo "classifier", Utilizando-se AOI's para classificação nas seguintes classes: Área urbana, Vegetação baixa, Vegetação alta, solo exposto e água.O resultado é apresentado na figura4.7.

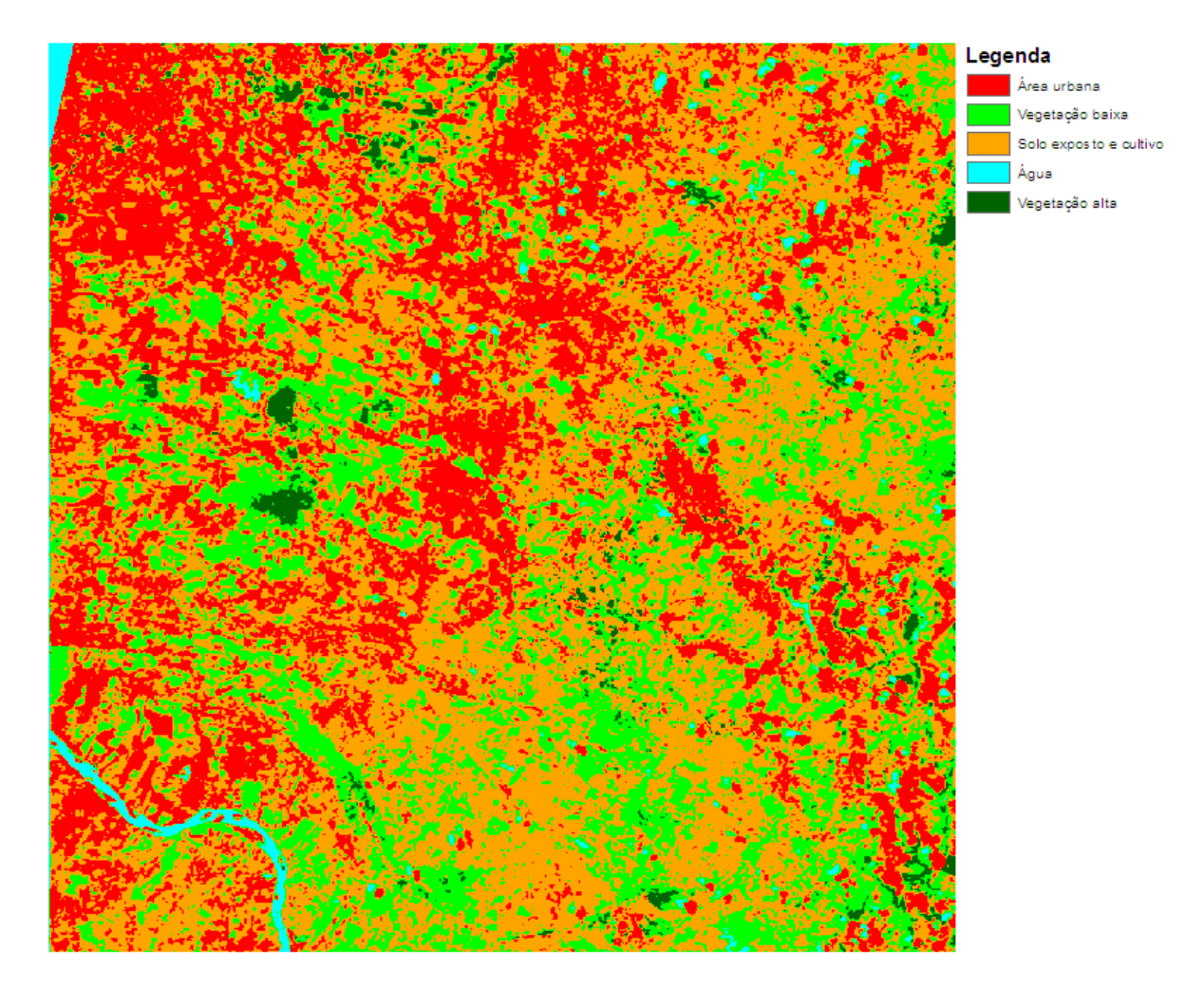

Figura 4. 7: Resultado da primeira classificação

Percebe-se, pela figura 4.7 que existiu confusão entra as áreas de solo exposto e as áreas urbanas, bem como entre as áreas de água e vegetação alta que também se confundem com as sombras de nuvens.

Devido a estes fatos foi decidido que áreas urbanas seriam inseridas manualmente, pois estas são de fácil detecção e mais escassas. E que seria feita uma classificação separada, das áreas consideradas gerais, incluídas ai as áreas de solo exposto e vegetação e das áreas consideradas pontos escuros, tais como as áreas de vegetação alta, água e sombras de nuvens. As nuvens que foram colocadas em uma classe separada, por serem de fácil detecção.O resultado é apresentado na figura4.8

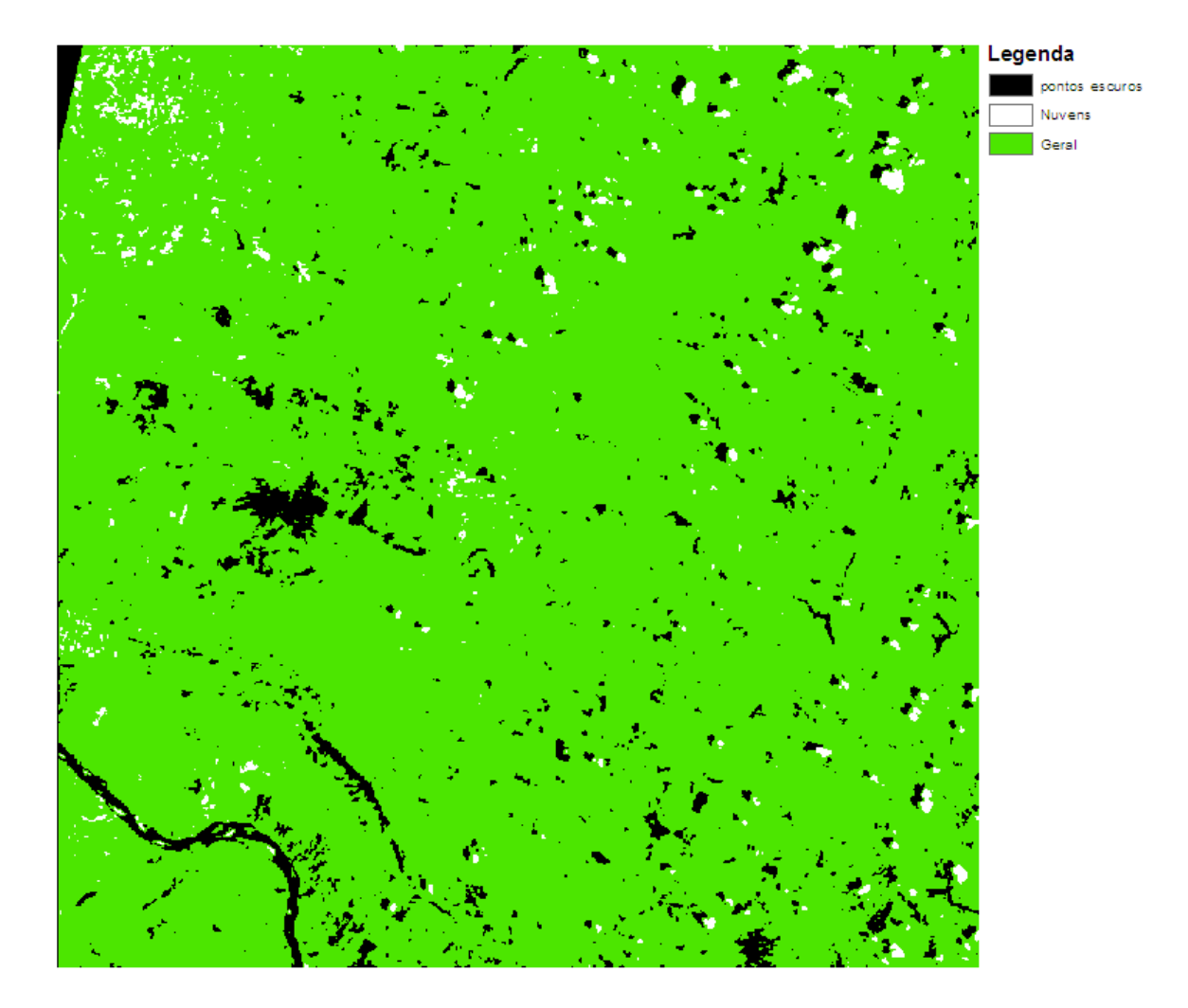

Figura 4. 8: Resultado da segunda classificação

Uma vez separados dos pontos escuros e das nuvens foi fácil distinguir entre as áreas de vegetação baixa e solo exposto, porém, a distinção entre água, vegetação alta e sombra de nuvens foi mais difícil e exigiu todo o procedimento a seguir.

- 1. Classificar imagem considerando: Geral, Sombras e Nuvens
- Criar uma AOI geral abrangendo todas as regiões que não são vegetação densa, água ou nuvens entrando ai vegetação normal, cultivo, solo exposto e área urbana.
- Executar classificação.
- Importar para o ArcGis
- Executar reclassify para retirar camadas indesejadas inclusive unclassify.
- Transformar para polígonos extraindo: Nuvens, Geral e polígonos escuros: sombras, água e vegetação densa.
- 2. Executar subset da imagem filtrada utilizando a shape de polígonos escuros.
- Abrir vector layer utilizando o arquivo shape de polígonos escuros em um viewer vazio.
- Abrir atributos de vetor e selecionas todos os vetores do arquivo shape
- Em AOI clicar "copy to selection to AOI"
- Salvar o arquivo AOI.
- Executar subset na imagem filtrada utilizando a AOI salva.
- 3. Classificar imagem separando sombras e água da vegetação densa.
- Adicionar ao viewer a imagem filtrada e a AOI de polígonos escuros
- Criar AOIs centrais às AOIs reconhecidas como água e nuvens, quanto mais AOIs mais precisa a classificação
- Na classificação, utilizar a AOIs criadas para água e sombras para criar a classe de água\_e\_sombras\_separadas
- Na classificação, utilizar a AOIs do arquivo shape polígonos escuros que são reconhecidas como vegetação para criar a classe vegetação\_separada, ou ribeirinha.
- 4. Obter polígonos de interesse para operações de seleção e exportação.
- A partir do layer Nuvens, obtido no passo 1.1, obter o layer Nuvens relevantes selecionando e exportando as nuvens com área maior que 100.000m<sup>2</sup>. (valor pode variar).
- Importar para o ArcGis a imagem classificada na etapa 1.3.
- Executar reclassify para retirar camadas indesejadas inclusive unclassify.
- Transformar para polígonos extraindo: água\_e\_sombras\_separada e vegetação\_separada.
- 5. Criar layers sombras\_confirmadas, Vegetação\_confirmada e Água\_confirmada
- Executar seleção por localização de polígonos do layer água e sombras separadas próximos dos polígonos do layer Nuvens. Distância de buffer sugerida de 1000m.
- Retirar da seleção a sombras irrelevantes. Área limite sugerida de  $150.000$ m<sup>2</sup>.
- Adicionar sombras próximas á nuvens relevantes. Distância de buffer sugerida de 500m.
- Exportar seleção criando o layer sombras\_confirmadas.
- Selecionar todo o layer vegetação\_separada e retirar os polígonos que interceptam polígonos do layer sombras\_confirmadas exportando a seleção para criar o layer vegetação\_confirmada.

Ao final deste procedimento, foi conseguida a classificação adequada, e ainda com a inclusão da classe de vegetação média.O resultado, já vetorizado através do arcgis, é apresentado na figura4.9.

![](_page_14_Figure_7.jpeg)

Figura 4. 9: Resultado da classificação final

### 4.3. ESTUDO DE VIABILIDADE TÉCNICA COM O WINDPRO

Depois de termos uma classificação vetorizada, com a criação de arquivos em formato shape para cada classe determinada, é possível importar esta classificação para o software WindPro, que é o software utilizado para análise de viabilidade e projeto de parques eólicos e no qual devemos modelar a rugosidade do terreno. A figura 4.10 mostra um detalhe da tela do WindPro com as classes.

O WindPro trabalha, em nível de construção, com polígonos de classes determinadas, em cima de um background. Foi escolhida como background a classe de solo exposto. A tabela 4.2 mostra os valores de classe de rugosidade e rugosidade  $(Z_0)$  atribuídos a cada classe obtida.

| <b>CLASSE OBTIDA</b>      | <b>CLASSE DE</b><br><b>RUGOSIDADE</b> | <b>RUGOSIDADE</b><br>$(Z_0)$ |
|---------------------------|---------------------------------------|------------------------------|
| Agua                      | 0                                     | 0,0000                       |
| Solo exposto (background) |                                       | 0,0300                       |
| Vegetação baixa e cultivo | 1,5                                   | 0,0548                       |
| Vegetação média           | $\mathcal{D}_{\mathcal{A}}$           | 0,1                          |
| Vegetação alta            | 3                                     | 0,4                          |
| Área urbana               | 3                                     | 0.4                          |

Tabela 4. 2: Valores de classe de rugosidade e rugosidade  $(Z_0)$ 

Neste caso, foram desprezadas as classes de nuvens, sombras e entorno das sombras, as quais serão consideradas pertencentes ao background.

Na figura 4.11 podemos ver as áreas importadas no WindPro juntamente com uma área urbana introduzida manualmente, área em vermelho, bem como uma parte da tela na qual vemos uma imagem de satélite, esta é região de background, ou seja, solo exposto.

![](_page_16_Picture_0.jpeg)

Figura 4. 10: Áreas importadas para o WindPro

Na figura 4.12 vemos um levantamento visual típico, no qual são modelados apenas obstáculos ou construções bastante relevantes, tais como, cidades, lagos e florestas muito densas.

Podemos ver que, neste tipo de levantamento bastante superficial, o mais importante é o valor do background, totalmente sujeito à percepção do técnico que executa a análise.

![](_page_16_Picture_4.jpeg)

Figura 4. 11: Áreas construídas no WindPro

Para simular o impacto do detalhamento da rugosidade sobre um parque, foi modelado um parque matricial com 6 linhas perpendiculares à direção do vento e 20 colunas, composto por aerogeradores de 1,5MW Impsa E82, conforme ilustrado na figura 4.13. Trata-se de um parque pouco provável e não otimizado, apenas modelado para calcularmos a interferência do detalhamento da rugosidade. A tabela 4.3 mostra as estatísticas obtidas da torre de medição anemométrica.

| <b>Altura</b> |                            |           |        | <b>Desvio</b> |          |            | Weibull      |      |        |
|---------------|----------------------------|-----------|--------|---------------|----------|------------|--------------|------|--------|
| de<br>medição | <b>Sinal</b>               | <b>UM</b> | Média  | Min<br>padrão |          | <b>Max</b> | <b>Média</b> | A    | k      |
| $30,0m -$     | Velocidade média de vento  | m/s       | 7,23   |               | 0,29     | 16,48      | 7,19         | 8,02 | 3,2389 |
| $30.0m -$     | Direção do vento           | Graus     | 92,3   |               | $\theta$ | 359,9      |              |      |        |
| $30.0m -$     | Intensidade de turbulência |           | 0,1018 | 0.0615        | 0.0094   | 0.9588     |              |      |        |
| $50.0m -$     | Velocidade média de vento  | m/s       | 7,65   |               | 0,62     | 16,69      | 7,65         | 8.49 | 3,5751 |
| $50.0m -$     | Direção do vento           | Graus     | 92,3   |               | $\theta$ | 359,9      |              |      |        |
| $50.0m -$     | Intensidade de turbulencia |           |        |               |          |            |              |      |        |

Tabela 4. 3: Estatística de Vento

![](_page_17_Picture_3.jpeg)

Figura 4. 12: Layout utilizado para simulação de impacto da rugosidade

### **5. RESULTADOS OBTIDOS**

Para efeito de comparação, foram calculados os fatores de capacidade, que é o percentual da energia instalada que o parque realmente produziria com aqueles dados de vento, a energia anual e o faturamento anual tomando-se como base o preço de R\$100,00/MWh próximo ao preço médio do último leilão de energia. Também foram feitas simulações utilizando-se diferentes valores de background (BG). Os resultados são apresentados na tabela 4.4

| <b>Método</b>                  | FC    | Produção<br>anual<br>[MWh] | <b>Faturamento</b><br>Anual [R\$] | <b>Diferença</b><br>[R\$] | <b>Diferença</b><br>[%] |
|--------------------------------|-------|----------------------------|-----------------------------------|---------------------------|-------------------------|
| Áreas<br>Classificadas         | 25,90 | 613.085,90                 | 61.308.590,00                     |                           | 0,00%                   |
| Áreas Construídas;<br>$BG=1$   | 28,30 | 662.832,60                 | 66.283.260,00                     | 4.974.670,00              | 8,11%                   |
| Areas Construídas;<br>$BG=1,5$ | 25,00 | 594.228,10                 | 59.422.810,00                     | $-1.885.780,00$           | $-3,08%$                |
| Areas Construídas;<br>$BG=2$   | 21,90 | 526.830,70                 | 52.683.070,00                     | $-8.625.520,00$           | $-14,07%$               |

Tabela 4. 4: Impacto do levantamento de rugosidade na produção

Como podemos ver na tabela 4.4, mais uma vez confirma-se a extrema importância do background em caso de um levantamento visual de rugosidade. Para este estudo de caso, foi posto inicialmente como background a classe 1, equivalente a solo exposto, pois esta é abundante na imagem utilizada, porém, nas imediações do parque a cobertura maior seria de vegetação baixa e cultivo, esta cobertura mais próxima ao parque mostrou-se mais relevante.

No caso estudado, as áreas de rugosidade obtidas pela técnica de classificação corresponderiam, considerando uma linearidade, a um background de classe 1,3625 com um Z0=0,0479. Porém as classes inteiras, que são mais utilizadas, classes 1 e 2 apresentaram um desvio de 8,11% a -14,07% respectivamente, enquanto que a classe fracionada de 1,5 que pode ser utilizada e foi utilizada também na classificação, que seria equivalente às áreas de vegetação baixa e cultivo apresentou um desvio de -3,08% o que pode ser considerado um impacto relevante.

## **6. CONCLUSÃO**

Estima-se que, depois de dominada a técnica, todo o processo de obtenção de imagens, retificação, processamento digital e classificação da imagem dure em torno de oito horas, sendo que o processo de levantamento visual através de imagens e mapas, comumente utilizado, levaria cerca de uma ou duas dependendo do nível de detalhe esperado e da complexidade da área. Porém dentro do tempo que se tem para a execução de um estudo de viabilidade em uma determinada área estas horas a mais podem ser absorvidas pelo processo. Os ganhos, principalmente em termos de diminuição de risco através de um embasamento

técnico no levantamento, justificariam o uso da técnica mesmo com o acréscimo de horas.

## **7. CONSIDERAÇÕES FINAIS**

A técnica mostrou-se eficaz no levantamento de classes de rugosidade e acrescenta riqueza técnica ao estudo de viabilidade técnica de parques eólicos, porém devem ser feitas considerações gerais sobre o trabalho.

A região estudada tem um relevo irregular, e a torre de medição anemométrica foi instalada em uma área elevada. Isto faz com que a rugosidade seja mais relevante para o projeto, pois os aerogeradores encontram-se em áreas de elevação diferentes da torre, o que não aconteceria em áreas planas.

A imagem utilizada reflete a cobertura vegetal da região em uma determinada data. Porém esta cobertura pode mudar de acordo com o período do ano, nas estações secas e úmidas.

Métodos de classificação mais modernos tais como o método de classificação orientada a objetos, podem ser utilizados na técnica.

Como proposta para trabalhos futuros, sugiro um trabalho onde se use a mesma técnica usando diferentes imagens do mesmo local, porém em períodos diferentes, para análise dos períodos secos e úmidos. Assim como a utilização de técnicas mais modernas de classificação de imagens

# **REFERENCIAS BIBLIOGRÁFICAS**

**ROSA, R.(**1995).*Introdução ao Sensoriamento Remoto*. 5ª Ed. Uberlandia: EDUFU. 1995. 238 p.

**SCHOWENGERDT, R.** A. (2006), - Remote *Sensing - Models and Methods for Image Processing*. 3ª Ed. San Diego: Ed. Academic Press. 2009.515p.

**JENSEN, J. R.***Sensoriamento Remoto do Ambiente: Uma perspectiva em recursos terrestres,* Tradução autorizadas da segunda edição. Ed. Parêntese . 2011. 672 p

**CUSTÓDIO, R.S.***Energia Eólica Para Produção de Energia Elétrica*. Rio de Janeiro: Edição Eletrobrás. 2007. 280 p.

**LETTAU, H.,***Note on Aerodynamic Roughness-Parameter Estimation on the Basis of Roughness-Element Description*. J. Appl. Meteor*.*, 8, 828–832. - 1969 (citado por:CUSTÓDIO, R.S.*Energia Eólica Para Produção de Energia Elétrica*. Rio de Janeiro: Edição Eletrobrás. 2007)

**TROEN, I. e PETERSEN, E.L.** European Wind Atlas. Riso National Laboratory. Roskilde, Risφ Publication, Dinamarca. 2000. (citado por: CUSTÓDIO, R.S.*Energia Eólica Para Produção de Energia Elétrica*. Rio de Janeiro: Edição Eletrobrás. 2007)

**ACCIOLY, L. O.** Notas de aula da disciplina Sensoriamento remoto. Curso de especialização em Geoprocessamento. UFCG. Campina Grande. 2011.

**NASA.** National Aeronautics and Space Administration – (http://landsat.gsfc.nasa.gov/ about/timeline.html). Acessado em 19/09/2011 às 14:35 .

**CBERS.** Satélite Sino-Brasieleiro de Recursos Terrestres – (http://www.cbers.inpe.br/? content=cameras1e2e2) Acessado em 19/09/2011 à 17:22

**INPE.** Instituno Nacional de Pesquisas Espaciais – (http://www.dgi.inpe.br/CDSR/). Acessado em 22/01/2011 às 13:55